## *To: All users of Loyola's remote access portal (apps.luhs.org) Subject: apps.luhs.org to retire 7/10/2020*

If you use apps.luhs.org to connect remotely to the Trinity Health private network, please be aware that the local solution **will be retired effective 7/10/2020**. *Connect Portal*, Trinity Health's standard remote access system, will replace apps.luhs.org. You can access *Connect Portal* via *[Connect.Trinity-Health.org](https://connect.trinity-health.org/)*.

Start using *Connect Portal* now in order to allow enough time for the Service Desk to help you with any potential issues that may arise as a result of your first attempt. Job-aids and support documentation are available on the [HelpMeConnect](http://www.trinity-health.org/HelpMeConnect) website, with additional Loyola-specific documentation under the 'Information for Specific Health Ministries' section.

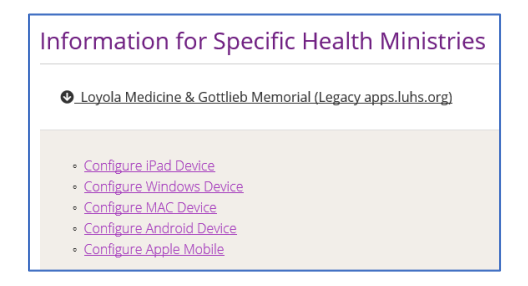

## **What is changing?**

- In addition to the new URL, authentication to the *Connect Portal* requires a second 'factor' of authentication requiring a phone/tablet. Users can self-register for multi-factor authentication (MFA) at the [MFA Registration Portal](https://thcorpmfa.trinity-health.org/) following instructions found on the HelpMeConnect site [here.](https://www.trinity-health.org/assets/documents/trinity-health-connect-portal-mfa.pdfhttps:/www.trinity-health.org/assets/documents/trinity-health-connect-portal-mfa.pdf)
	- $\circ$  In some limited cases where a user may not have been pre-provisioned for MFA registration please contact the Regional Security Officer, Chris Yu [\(christopher.yu001@trinity-health.org\)](mailto:christopher.yu001@trinity-health.org) for assistance.

## **What is not changing?**

- Users should use the same user/password and continue to select the same Loyola domain (Loyola or Gottlieb) from the available drop-down menu.
- Published applications and permissions have been automatically copied to the *Connect Portal*.
- Users should **not** in general need to re-install Citrix Receiver or Workspace components but for reference Trinity Health supports Citrix Receiver versions 4.9 and higher and suggests installing the latest Citrix Workspace version.

**What about remote access for mobile devices?** Users of mobile devices should reference the devicespecific instructions in the Loyola section of the **HelpMeConnect** website. This page contains detailed instructions to download and configure the Citrix Receiver application.

## **How do I report issues?**

Once registered for multi-factor authentication any additional technology issues or requests should be directed to the TIS Service Desk by calling the TIS Resolution Center at 1-888-667-3003.